Лабораторна робота №8

## **ДОСЛІДЖЕННЯ ПРОЦЕСІВ СТВОРЕННЯ ГРАФІКІВ В РОБОЧОМУ СЕРЕДОВИЩІ MATLAB**

**Мета:** *проведення досліджень щодо процесів створення графіків в робочому середовищі програми Matlab.*

## **ТЕОРЕТИЧНІ ВІДОМОСТІ**

## **1. Оформлення графіків**

На минулому занятті ми навчилися будувати графіки за допомогою функції plot. Однак слід зазначити, що при побудові графіків достатньо вагомим є оформлення та представленні інформації, як наприклад, координатна сітка, підписи осей, заголовки елементів, наявність легенди. Такі можливості реалізуються або за допомогою додаткових параметрів або за допомогою команд та функцій. Перечислимо основні із них. Сітка наноситься командою **grid on**, функції **xlabel ylabel** служать для розміщення підписів осей, а **title** – для заголовку. Для відображення легенди використовують функцію **legend**.

Наприклад, виведемо результати виміру добової температури:

```
>> time = [0 4 7 9 10 11 12 13 13.5 14 14.5 15 16 17 18 20 22];
>> templ = [14 15 14 16 18 17 20 22 24 28 25 20 16 13 13 14 13];
>> temp2 = [12 13 13 14 16 18 20 20 23 25 25 20 16 12 12 11 10];
>> plot(time, templ, 'ro-', time, temp2, 'go-')
>> grid on
>> title('Суточные температуры')
>> xlabel('Время (час.)')
>> ylabel('TeMneparypa (C)')
>> legend('10 Mag', '11 Mag')
```
В результаті отримаємо наступний вид графіку, рис.1

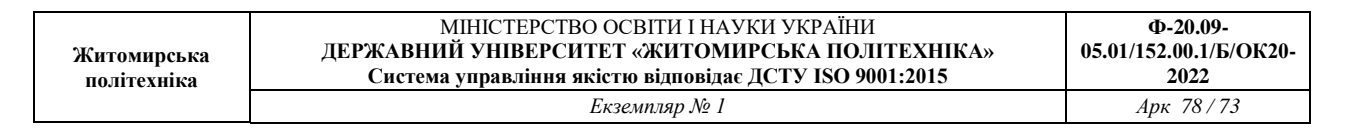

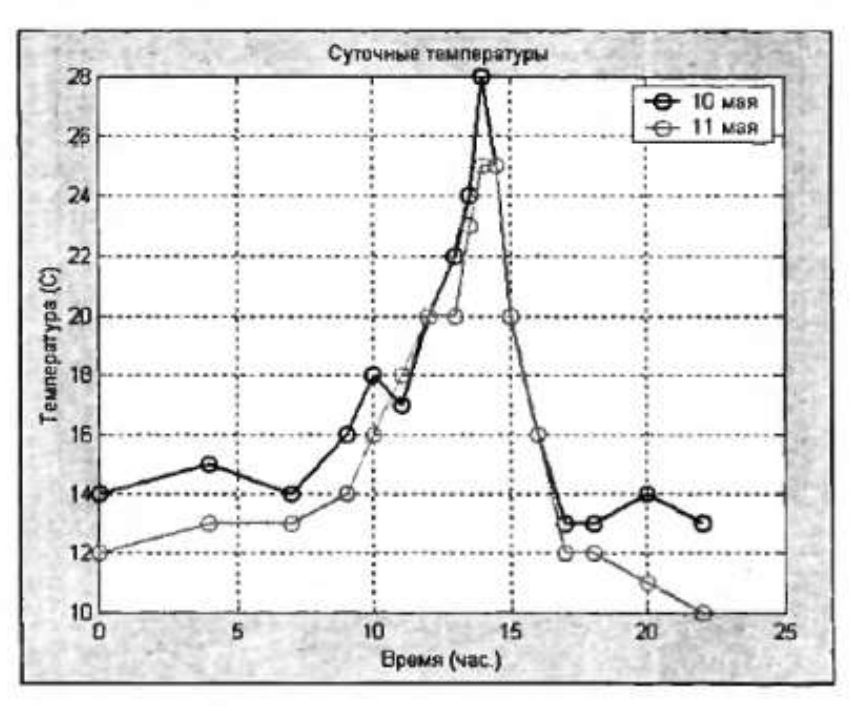

Рис.8.1

**2.** Команда hold on дозволяє додавати криві на уже існуючий графік. Функції subplot дозволяє виводити декілька графіків в одному вікні. Так, наприклад, при введенні наступних команд, що представлено на рис.2, а результат на рис.3

| $\langle$ Command Window |                                     |                               |                                  |  |      |  |  | $ \vert$ o $\vert$ $\times$ $\vert$ |
|--------------------------|-------------------------------------|-------------------------------|----------------------------------|--|------|--|--|-------------------------------------|
|                          |                                     |                               | File Edit Debug Desktop Window   |  | Help |  |  | $\overline{\phantom{a}}$            |
|                          |                                     | $\gg t = 0:pi/10:2\gamma pi;$ |                                  |  |      |  |  |                                     |
|                          | $\gg$ [X,Y,Z] = cylinder(4*cos(t)); |                               |                                  |  |      |  |  |                                     |
|                          | $\gg$ subplot(2,2,1)                |                               |                                  |  |      |  |  |                                     |
|                          | >> mesh(X)                          |                               |                                  |  |      |  |  |                                     |
|                          | $>>$ subplot(2,2,2); mesh(Y)        |                               |                                  |  |      |  |  |                                     |
|                          | $\gg$ subplot(2,2,3); mesh(Z)       |                               |                                  |  |      |  |  |                                     |
|                          |                                     |                               | $>>$ subplot(2,2,4); mesh(X,Y,Z) |  |      |  |  |                                     |
| >                        |                                     |                               |                                  |  |      |  |  |                                     |

Рис.8.2

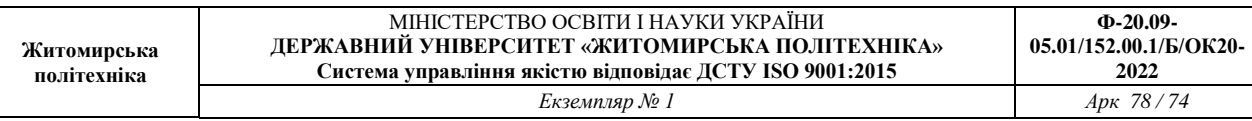

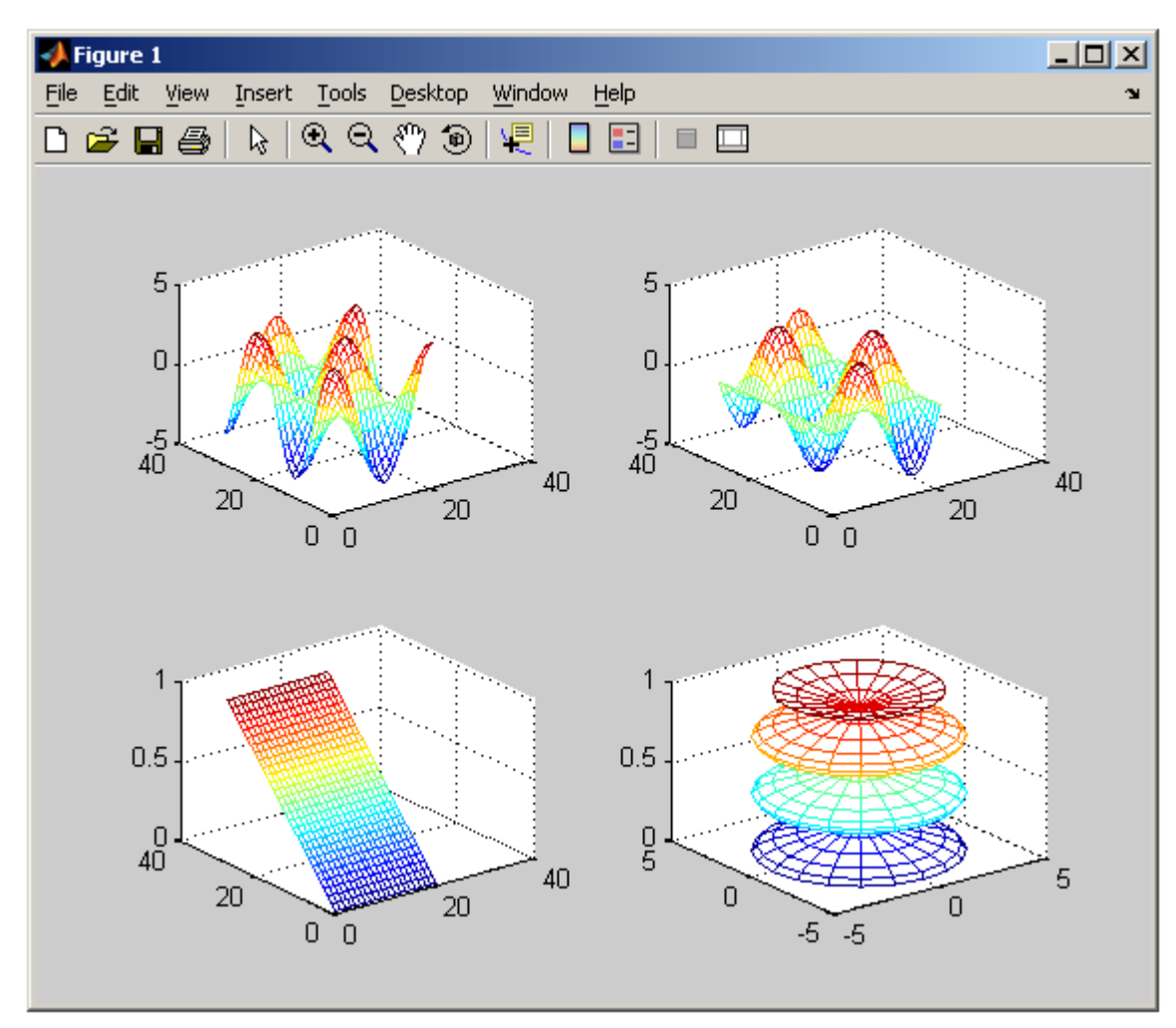

Рис.8.3

**3.** Графіки параметричних на кусково-заданих функцій

Для побудови функцій, що задані параметрично, необхідно спочатку згенерувати вектор значень аргументу, а потім визначити значення функцій та записати їх у вектори, які слід використовувати як аргументи функції plot.

Так, наприклад, для побудови графіку функції x(t)=0.5sint, y(t)=0.7cost для  $t \in [0, 2\pi]$  необхідно задати наступні команди:

```
>> t = 0:0.01:2*pi;>> x = 0.5*sin(t);
\gg y = 0.7*cos(t);
\gg plot(x, y)
```
Для побудови кусково-заданої функції необхідно вирахувати кожну вітку, а потім об'єднати значення абсцис в один вектор, а значення ординат в інший вектор, а потім вивести графік функцій цих двох масивів. Наприклад,

$$
y(x) = \begin{cases} \pi \cdot \sin x, & -2\pi \le x \le -\pi; \\ \pi - |x|, & -\pi < x < \pi; \\ \pi \cdot \sin^3 x, & \pi \le x \le 2\pi. \end{cases}
$$

>> x1 =  $-2$ \*pi:pi/30:-pi;  $\gg y$ ] = pi\*sin(x1); >>  $x2 = -pi$ :  $pi/30:pi$ ; >>  $y2 = pi-abs(x2)$ ;  $>> x3 = pi: pi/30:2*pi;$ >>  $y3 = pi*sin(x1)$ . 43; >>  $x = [x1 x2 x3];$  $>> y = [y1 y2 y3];$ >> plot(x, y)

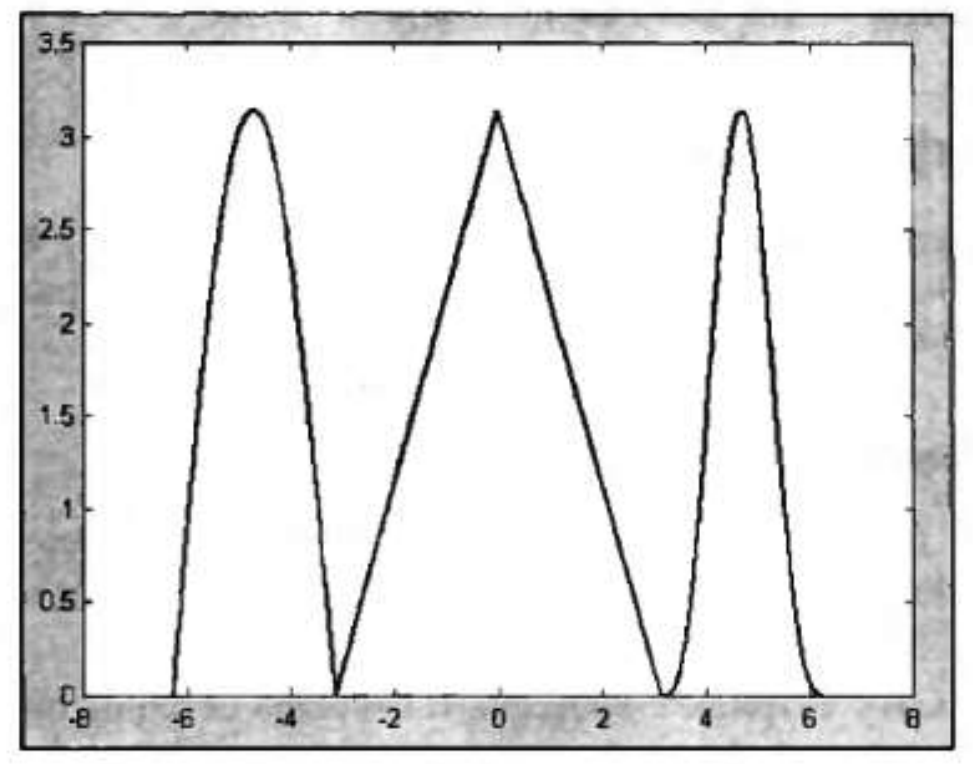

Рис.8.4

## **ЗАВДАННЯ НА ЛАБОРАТОРНУ РОБОТУ**

Запустіть програму MATLAB. Робота буде проводиться у вікні "Command Window".

1. Побудувати графік, який відображає зміну температури повітря відповідно до табл.8.1. Підписати графік як у прикладі.

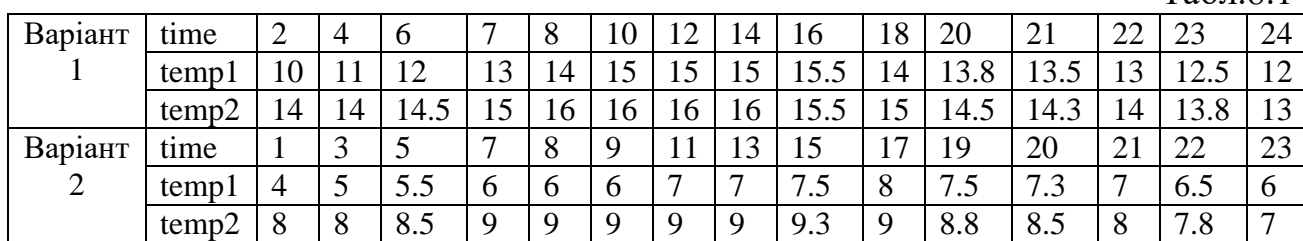

Табл.8.1

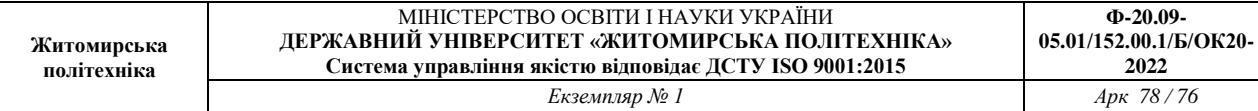

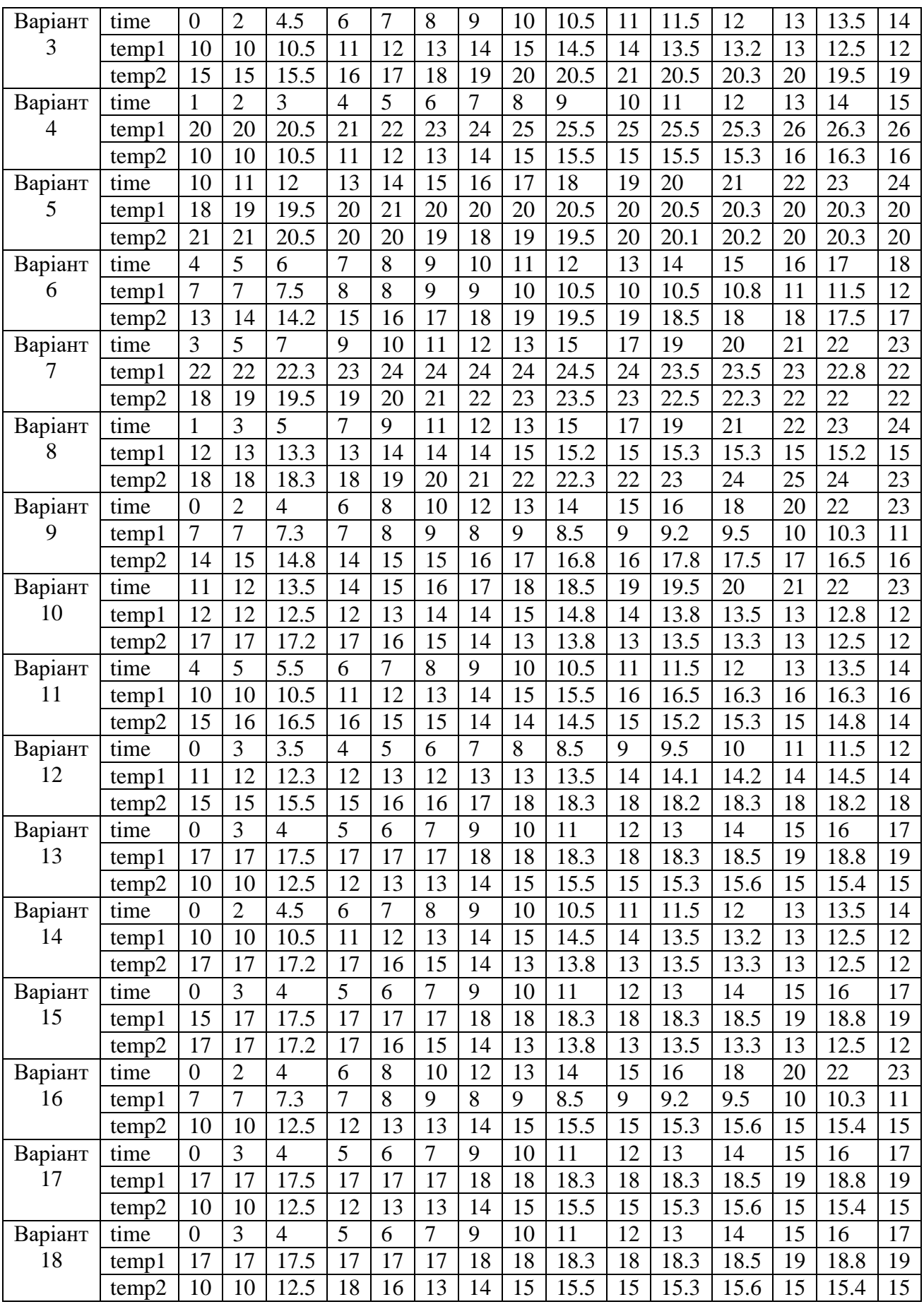

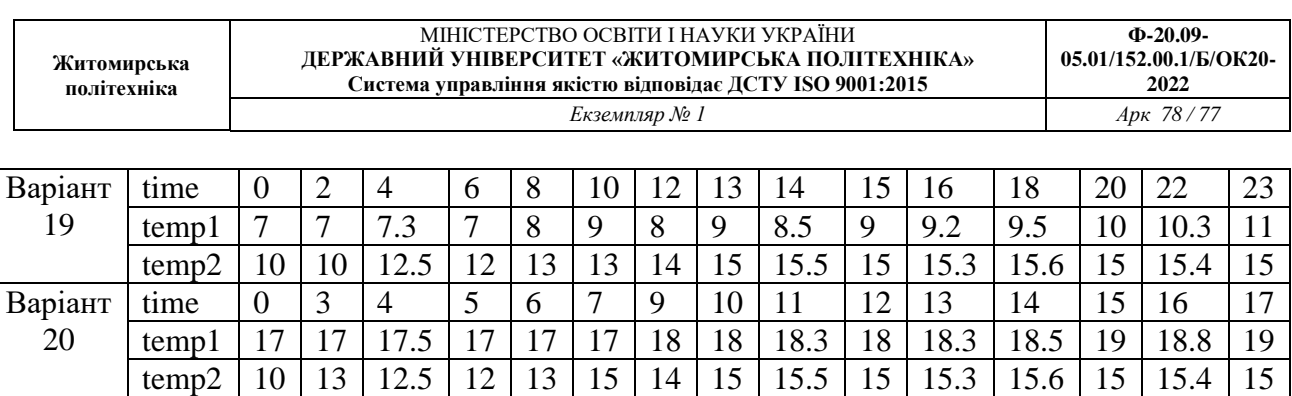

time 0 2 4 6 8 10 12 13 14 15 16 18 20 22 23 temp1 | 7 | 7 | 7.3 | 7 | 8 | 9 | 8 | 9 | 8.5 | 9 | 9.2 | 9.5 | 10 | 10.3 | 11 temp2 | 10 | 10 | 12.5 | 12 | 13 | 13 | 14 | 15 | 15.5 | 15 | 15.3 | 15.6 | 15 | 15.4 | 15

time 0 3 4 5 6 7 9 10 11 12 13 14 15 16 17 temp1 | 17 | 17 | 17.5 | 17 | 17 | 17 | 18 | 18 | 18.3 | 18 | 18.3 | 18.5 | 19 | 18.8 | 19

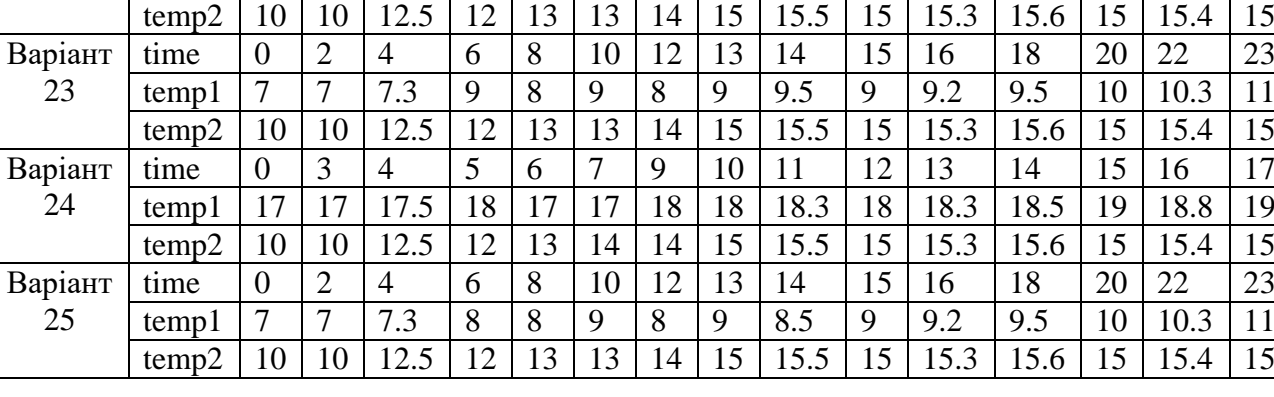

2. Повторити результат, що описано в п.2 теоретичних відомостей.

3. Побудови графік функції  $x(t) = N\sin t$ ,  $y(t) = K\cos t$  для  $t \in [0, 2\pi]$ , де  $N$  – номер варіанту студента за списком у групі K= N+2. Побудувати графік функції

$$
y(x) = \begin{cases} \pi \cdot \sin x, & -2\pi \le x \le -\pi; \\ \pi - |x|, & -\pi < x < \pi; \\ \pi \cdot \sin^3 x, & \pi \le x \le 2\pi. \end{cases}
$$

Варіант 21

Варіант 22

> При цьому графіки повинні бути різнокольоровими та мати різні маркери. Побудувати той же графік, однак використати функцію >> plot(x1, y1, 'r+', x2, y2, 'kx', x3, y3, 'bs')

**4.** Зобразити поверхню функції

$$
y = (x_1^2 - 8)\cos(x_2)
$$
 на многжині  $x_1 \in [0,4]$ ,  $x_2 \in [0,4]$ .

%Побудова графіка функції  $y=(x1^2-8)*cos(x2)$ %в області  $x1 \in [0,4]$  и  $x2 \in [0,4]$ .  $n=15$ :  $x1=0:4/(n-1):4;$  $x2=0:4/(n-1):4;$  $y = zeros(n,n);$ 

for  $j=1:n$  $y(j,:)=(x1.^2-8)*cos(x2(j));$ end  $surf(x1,x2,y)$  $x$ label('x1') ylabel('x2') zlabel('y') title('Target');

**5.** Оформити звіт та зробити висновки.